# **difficulté**

## **Cours Microfer Chartres Niveau de**

## **Moyen** Envoyer un document « OFFICE » directement avec GMAIL

### *La situation :*

Vous avez terminé de créer un document de la suite « office » c'est-à-dire un document WORD ou EXCEL ou PU-BLISHER et vous souhaitez l'envoyer directement via votre messagerie. Vous faites « envoyer à l'aide de la messagerie…….. Et pas de chance c'est « outlook » qui se présente alors que vous utilisez GMAIL comme logiciel de messagerie. Pas de panique : Utilisez AFFIXA

Une fois votre document crée ( ici avec PUBLISHER ) vous faites : fichier/envoyer à l'aide de la messagerie mais ce n'est pas GMAIL qui s'ouvre mais OUTLOOK. C'est normal parce qu'outlook lui-même fait partie de la suite OFFICE; Il est donc le logiciel de messagerie par défaut de tous les documents office.

**AFFIXA** crée une passerelle entre GMAIL et le système Windows. Il permet de définir GMAIL comme logiciel de messagerie par défaut

téléchargez affixa sur : **www.affixa.com**

#### **Tapez « télécharger affixa gratuit » car il existe une version payante évidemment**

Le logiciel est en anglais mais une fois installé il est quasi transparent et vous n'avez plus rien à faire.

Affixa va placer votre pièce dans les « brouillons » de GMAIL

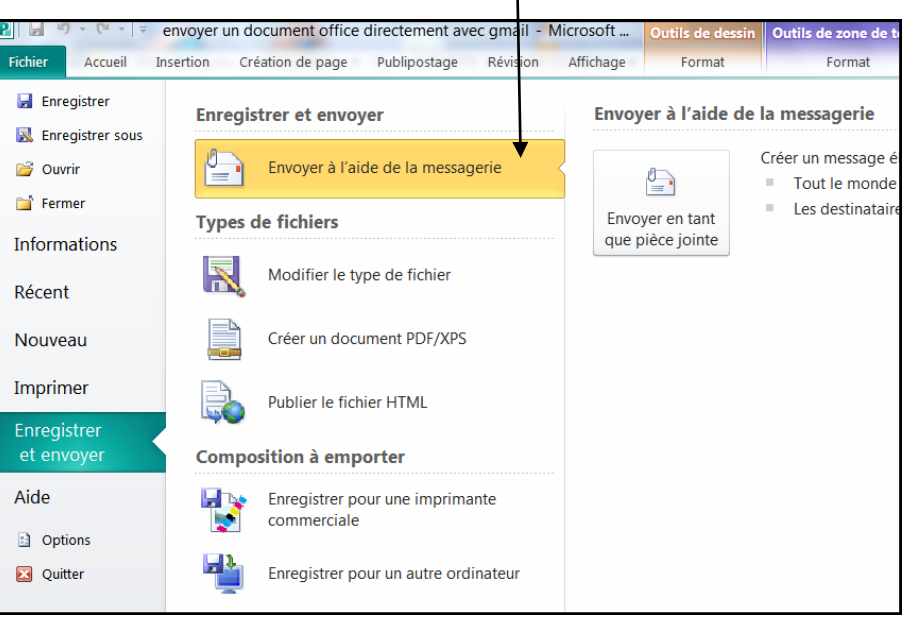